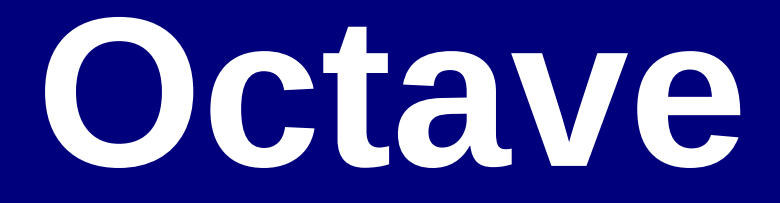

## Entorno Interactivo

13/8/2018 Computación 1 - Facultad de Ingeniería 1

## Agenda

- Introducción
- Entorno interactivo
- Componentes del entorno interactivo
- Variables
- **Matrices**
- **Operaciones**
- Relaciones

### **Octave**

- Alto nivel, diseñado para cálculo numérico, compatible con Matlab.
- Comienza como un software para un curso sobre diseño de reactores químicos.
- Software libre
- Incluye herramientas para resolver problemas de álgebra lineal, encontrar raíces de ecuaciones no lineales, resolver ecuaciones diferenciales ordinarias, etc...

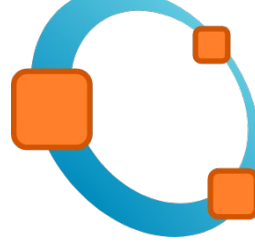

## Alternativas

#### Matlab

[http://www.mathworks.com](http://www.mathworks.com/)

Windows, Linux, Mac OS X

**Scilab** 

<http://www.scilab.org/>

Windows, Linux, Mac OS X

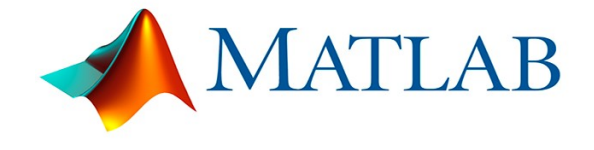

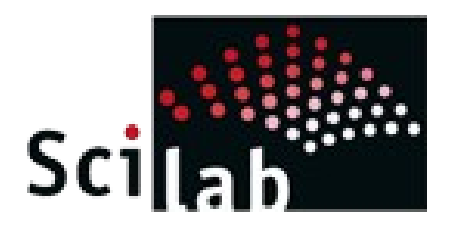

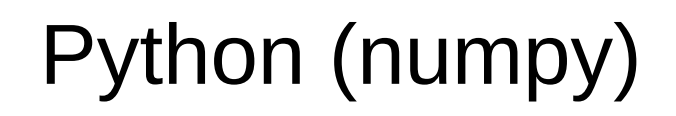

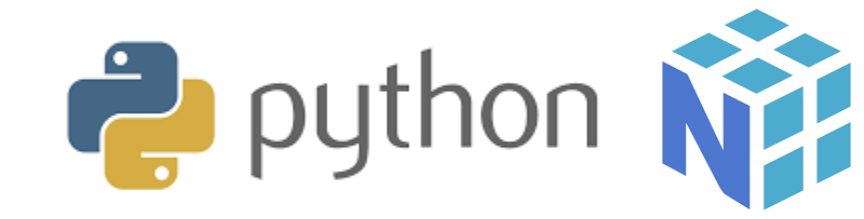

## Instalación - descarga

#### https://octave.org/download

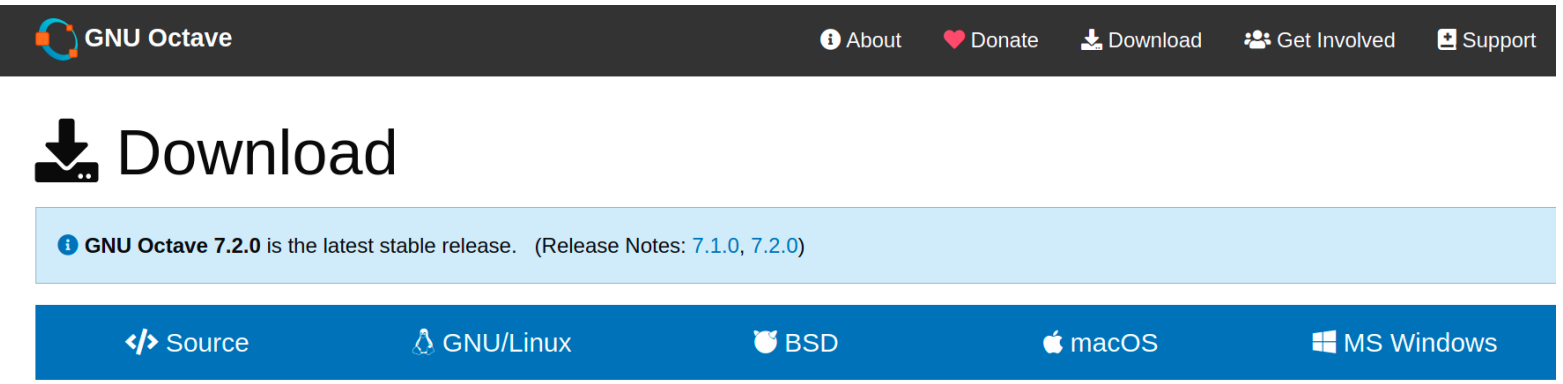

#### </>
Source

The latest released version of Octave is always available from

- https://ftp.gnu.org/gnu/octave
- ftp://ftp.gnu.org/gnu/octave

Please download from https://ftpmirror.gnu.org/octave, which will redirect automatically to a nearby mirror site.

## Instalación - instrucciones

#### https://wiki.octave.org/Category:Installation

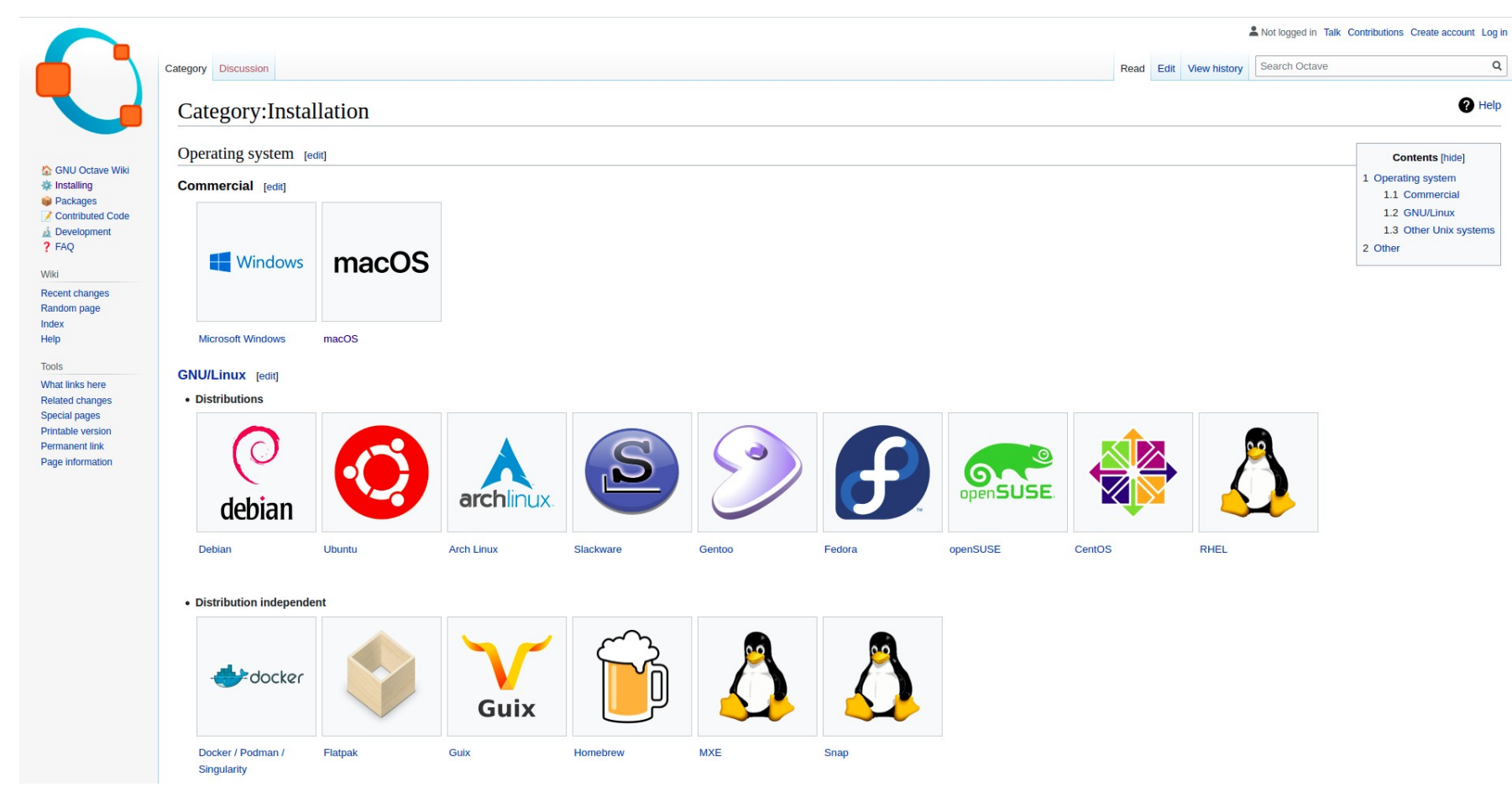

#### 13/8/2018 Computación 1 - Facultad de Ingeniería 7

## Versión Online

#### ■ https://octave-online.net

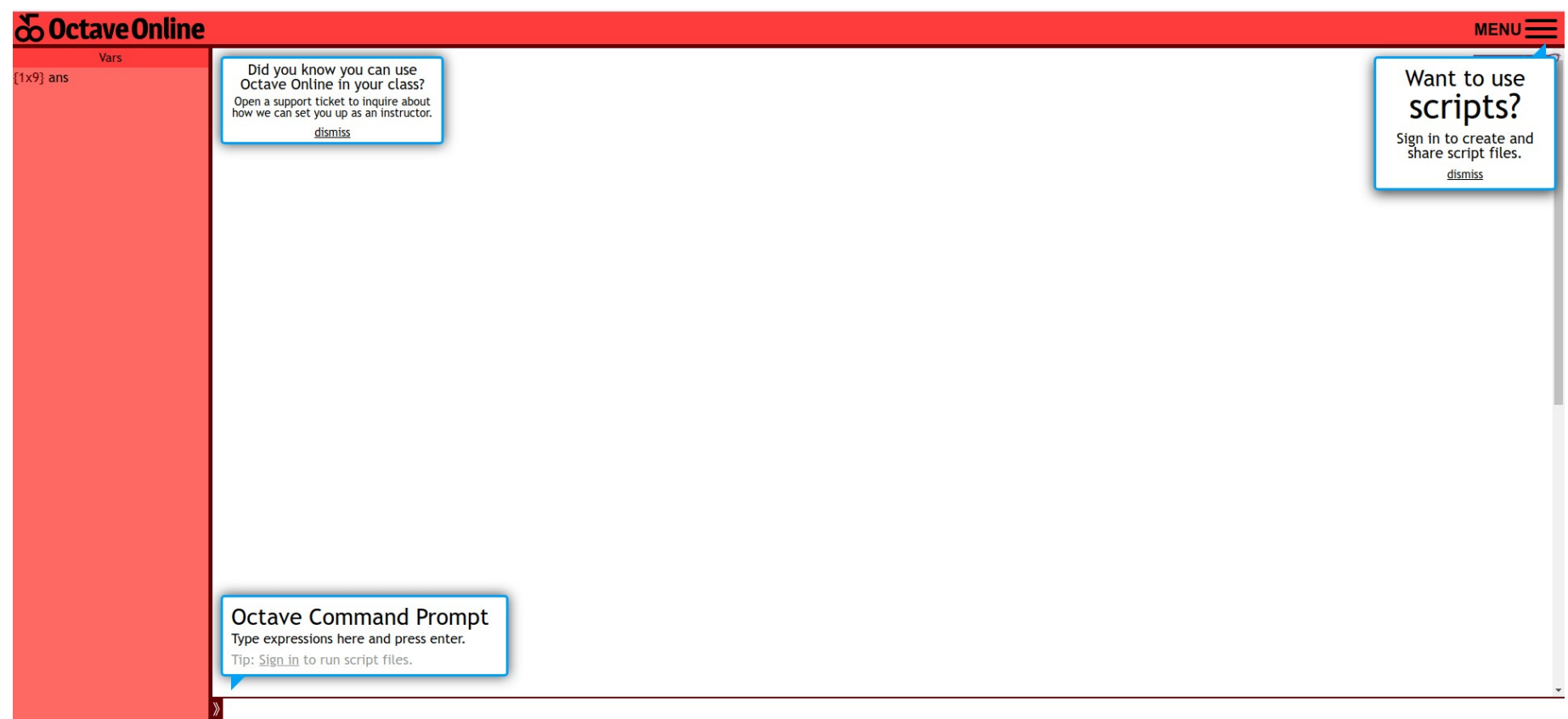

### Interacción con el usuario

#### Octave como una calculadora

- Consola
- Ejecución de comandos o funciones
- Respuesta inmediata a los comandos
- Octave como lenguaje de programación
	- Funciones, Scripts

### Octave - Entorno interactivo

- Se invoca ejecutando *octave* o usando la interfaz gráfica correspondiente
- Se abandona con el comando *quit*

### Octave - Entorno interactivo

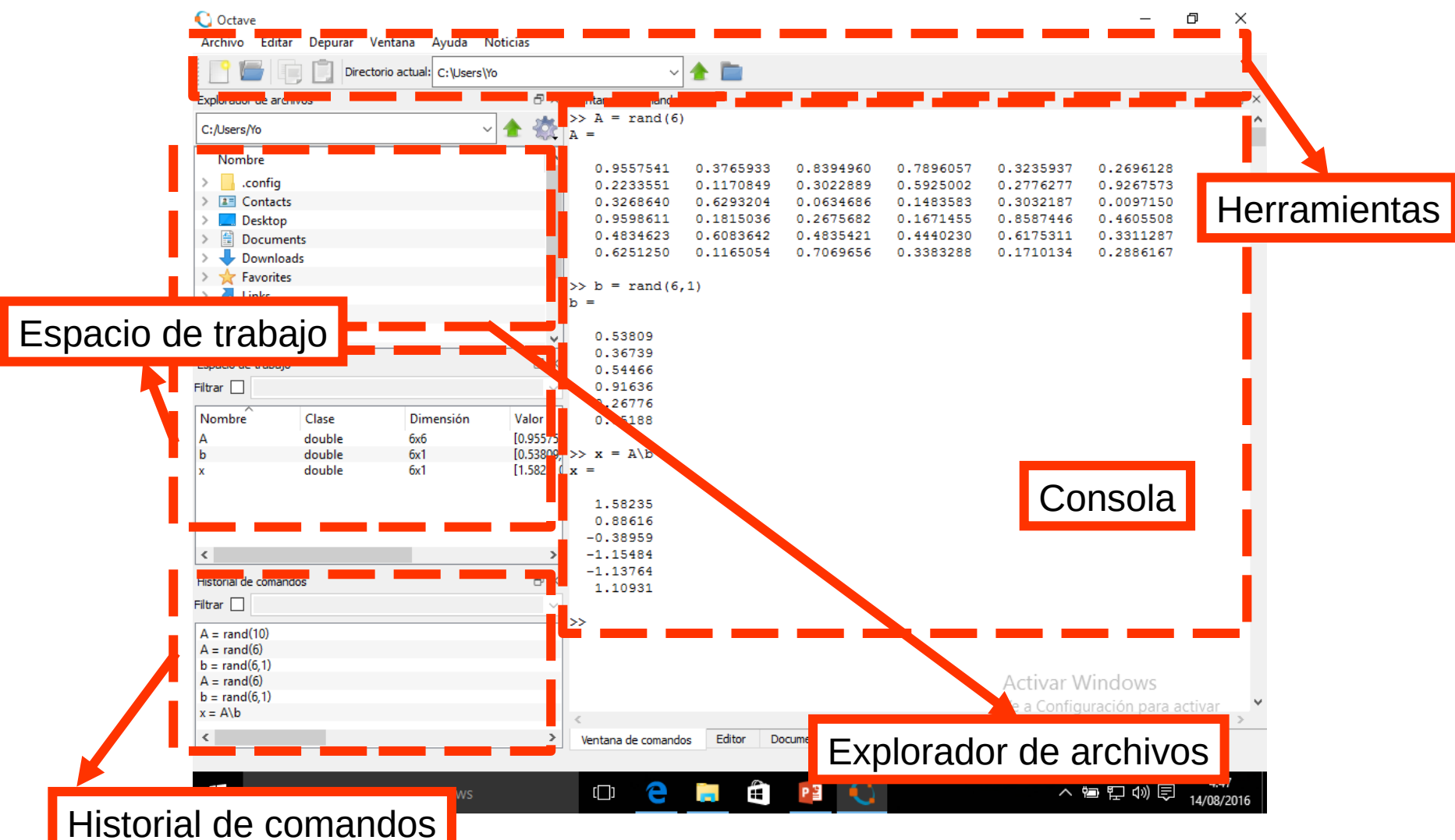

#### 13/8/2018 Computación 1 - Facultad de Ingeniería 11

#### Consola o línea de comandos

Command Window

GNU Octave, version 6.4.0 Copyright (C) 2021 The Octave Project Developers. This is free software: see the source code for copying conditions. There is ABSOLUTELY NO WARRANTY; not even for MERCHANTABILITY or FITNESS FOR A PARTICULAR PURPOSE. For details, type 'warranty'.

Octave was configured for "x86 64-pc-linux-gnu".

Additional information about Octave is available at https://www.octave.org.

Please contribute if you find this software useful. For more information, visit https://www.octave.org/get-involved.html

Read https://www.octave.org/bugs.html to learn how to submit bug reports. For information about changes from previous versions, type 'news'.

 $\gg$  A=rand(10)

 $A =$ 

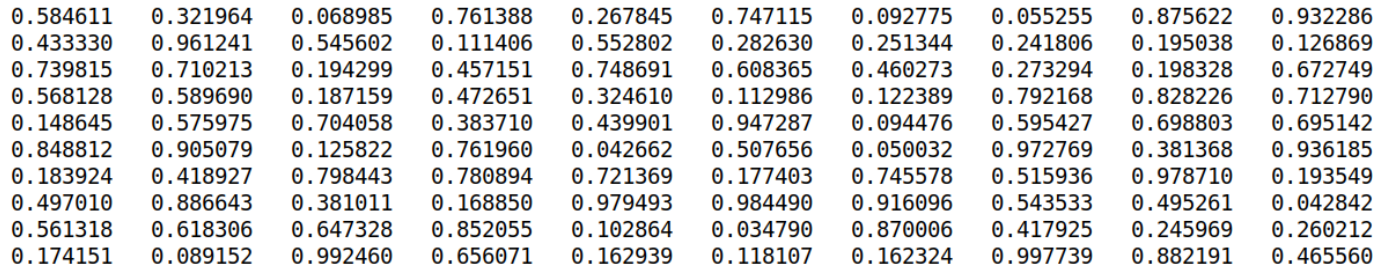

 $\gg$  norm(A)  $ans = 5.0505$  $\gg$ 

### **Consola**

#### ■ Algunos comandos

- **□** pwd
- $\square$  who, whos
- $\Box$ dir, Is
- $\sqcup$  cd
- $\Box$ clc
- clear *variable*

#### $\Box$ clear all

# Ayuda

#### ■ help *comando*

- $\Box$  Nos dice qué hace la función/comando, cómo invocarla, etc.
- **help help** nos da información sobre la ayuda
- Google...

#### l doc

□ Mostrar la documentación en la consola

#### ■ **lookfor** *texto*

 busca *texto* palabra en la primera oración de la ayuda de cada comando.

## Ejemplo: obtener ayuda sobre operadores...

- help '.' lista todos los operadores de octave
- Algunos operadores muestran la ayuda al escribir help *operador*
	- *Ejemplo:* help +
- Otros no funcionan tan bien: help \
- En este caso podemos usar doc e ir a la sección **Operator Index** y acceder a la ayuda mediante el entorno gráfico

### Herramientas – cómo abrir el editor

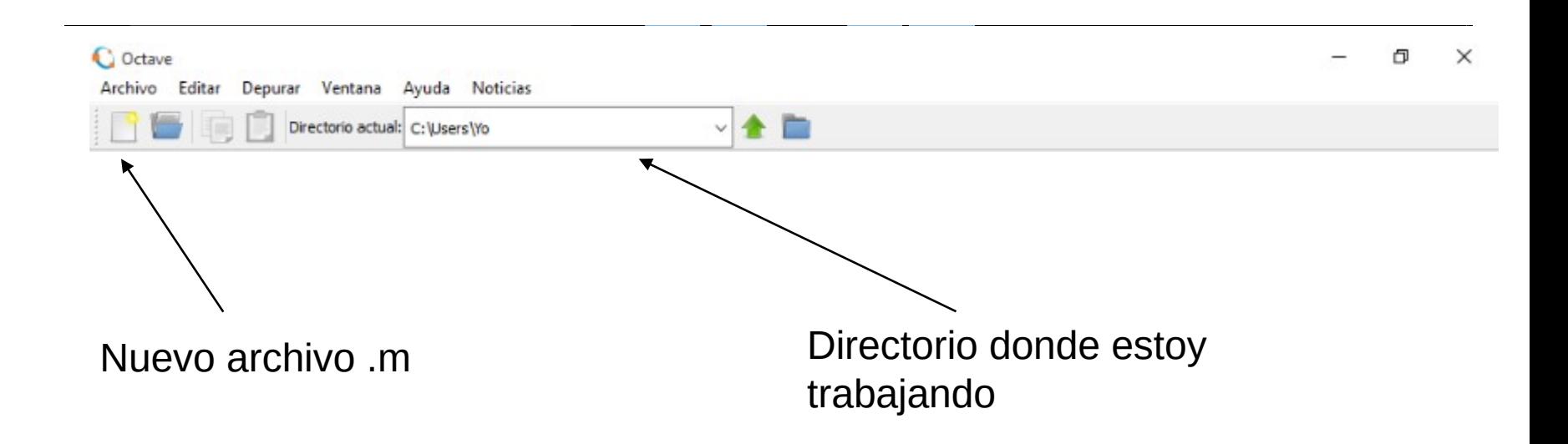

### **Editor**

■ Editor de archivos .m

■ Colorea palabras reservadas

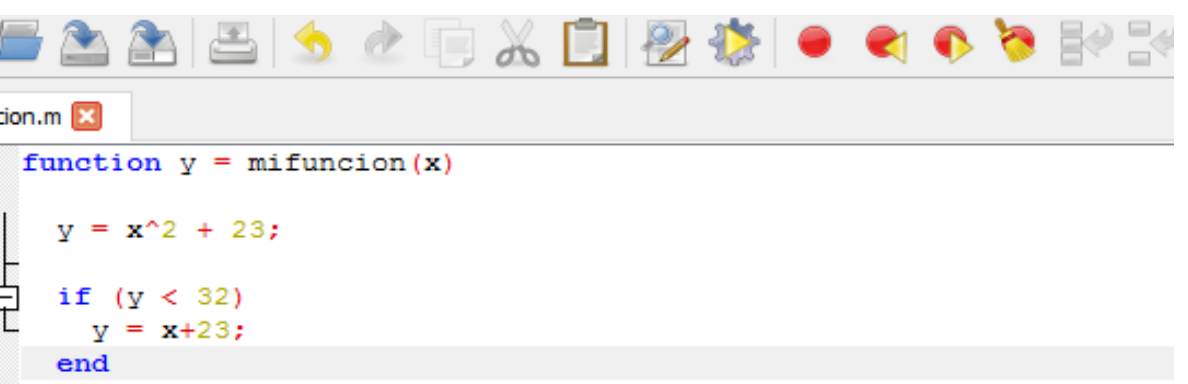

Activar Windows

#### Variables

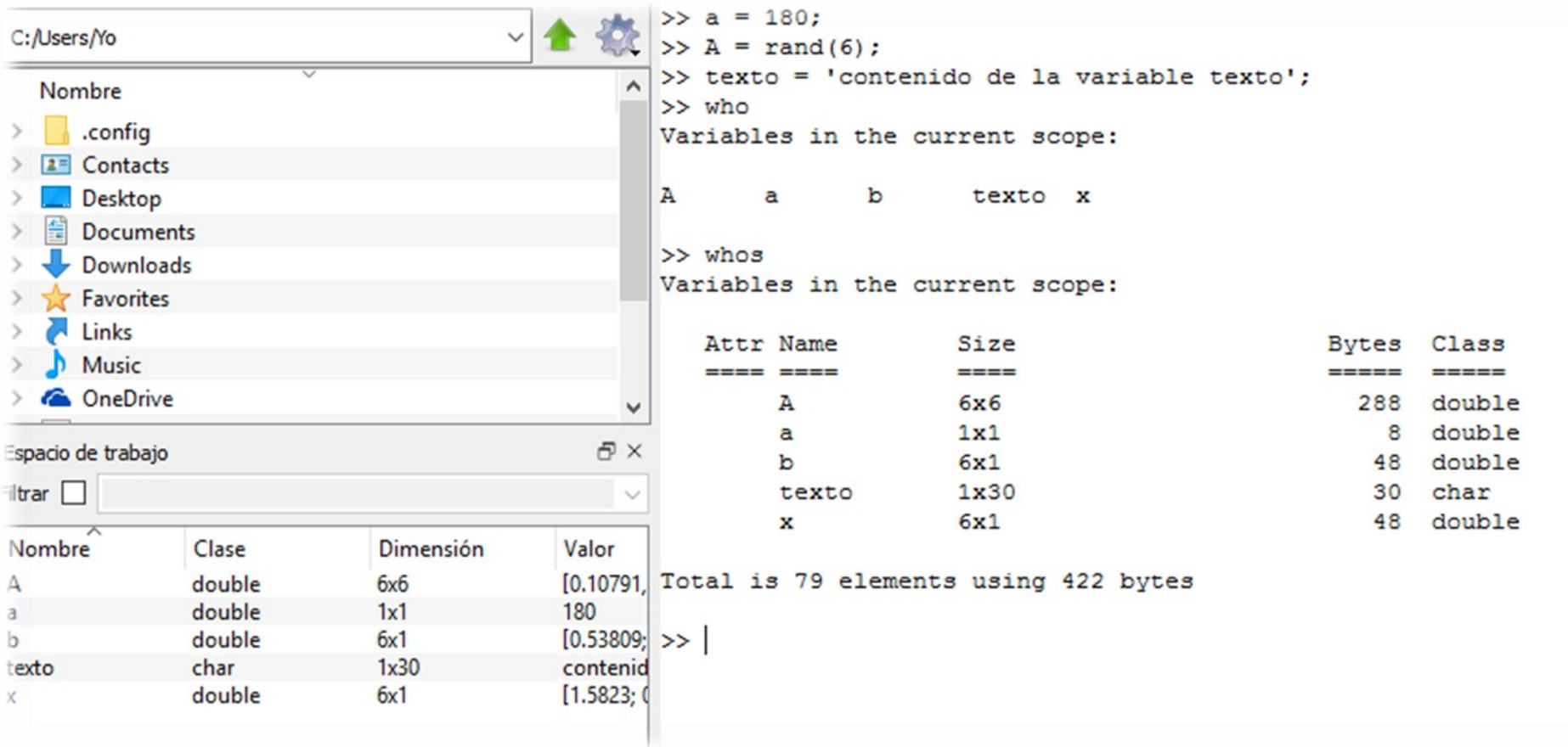

#### Variables

- Valores a los que le asignamos un nombre
- Para referirnos al valor podemos escribir el nombre de la variable
- Puede quardar números reales, complejos, matrices, etc.
- **Pueden modificarse**

#### Variables

- Reglas para los nombres de variables
	- cualquier combinación de letras, números, o el caracter "\_"
	- $\Box$  No puede contener espacios
	- **□Debe comenzar con una letra**
- Se distingue entre mayúsculas y minúsculas

#### Asignación de variables

- <variable> = *<expresión>*
	- $\bullet$  X = 3
	- $\bullet$  y = 5  $*$  4
	- $\blacksquare$  z = [1 2 3]
- **Lógicas** 
	- 0 se considera falso
	- $\sim$  = 0 se considera verdadero
- Cadenas de caracteres
	- Nombre = 'Leticia'
	- $\blacksquare$  Letra = 'A'
	- Nombre(2)

 $ans = e$ 

#### Asignación de variables

### ■ Asignaciones no válidas  $\Box$  2 = x  $\Box$ [a, b] = [1, 2]

#### Matrices y vectores

- Octave está fuertemente orientado a trabajar con matrices y vectores.
- Formas de introducir (declarar) una matriz
	- **Introduciendo explícitamente sus elementos** (separados por comas o espacios)
	- Generándola a partir de otras matrices
	- Generándola mediante funciones y declaraciones

#### Matrices y vectores

 $A = [1 2 3; 4 5 6]$ 

- $\blacksquare$  B = [1:5]
- $C = [2:2:10]$
- $\blacksquare$  D = ones(2)

 $\blacksquare$  E = zeros(2)

```
A = [1 2 3] 4 5 6]
\blacksquare B = [1 2 3 4 5]
C = [2 4 6 8 10]D = [1 1] 1 1]
\blacksquare E = [0 0
          0 0]
```
Matrices y vectores Dadas  $B = [1:5]$  y  $C = [2:2:10]$ 

 $H = [B, C]$  o  $H = [B C]$ H = [ 1 2 3 4 5 2 4 6 8 10]

 $G = [B;C]$  o  $G = [B]$ C]

 $G = 12345$ 2 4 6 8 10 ]

### Matrices y vectores

 ¿Cómo averiguar el tamaño de una matriz?

 $M = [6, 5, 4; 3, 2, 1]$ ; **size(M)**

ans =  $2 \overline{3}$ 

■ Para los vectores podemos utilizar *length*  $X = 1:50$ ; **length(X)** ans  $=$  50

### Matrices y vectores

A(2,3) Denota el elemento de la segunda fila y tercera columna

- A(:,3) Denota todos los elementos de la tercera columna
- A(4,:) Denota todos los elementos de la cuarta fila
- A(1:2, 2:5) Denota una submatriz tomando los elementos de las filas 1 y 2 y de las columnas de la 2 a la 5

#### **Operaciones**

#### **Matriciales**

- + adición
- sustracción
- \* multiplicación
- ^ potenciación
- **'** transpuesta conjugada

#### **Por coordenada**

### .\* producto

- .^ potenciación
- .**'** transpuesta

NO TRABAJA ELEMENTO A ELEMENTO! EN MATRICES DE NÚMEROS COMPLEJOS COMPUTA LA MAT. TRANSPUESTA (NO CONJUGADA)

#### **Operaciones**

#### **Matriciales**

\ división izquierda  $A \vee B \rightarrow inv(A) * B$ / división derecha  $A/B \rightarrow A^*inv(B)$ 

**A coordenadas**

./ y .\ divisiones término a término

 $x.y = y.K$ 

#### Relaciones

#### **Operadores** Relacionales

- **<** menor que
- **>** mayor que
- **<=** menor o igual que
- **>=** mayor o igual que
- **==** igual
- **~=** no igual (distinto)

Operadores lógicos

**&** y (and) **|** o (or) **~** no (not) Circuito corto: **&&** y (and) **||** o (or)